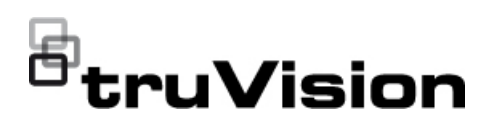

# TruVision Navigator 9.0 SP1 Release Notes

P/N 1009-EN • REV A • ISS 07APR20

### **Introduction**

These are the TruVision Navigator 9.0 SP1 Release Notes with additional information not covered in the user manual. For the latest information on TruVision Navigator 9.0 SP1:

EMEA: firesecurityproducts.com

Australia: [interlogix.com.au](http://www.interlogix.com.au/)

Americas: interlogix.com/library

### **Overview**

This document covers the following:

- Summary of new features and key enhancements
- Summary of bugs fixed

### **Summary of new features and key enhancements**

### **Settings**

**Playback Viewer**

Playback Viewer was added to allow the user to play back recorded video in a specific viewer. Videos related to the Search Results, Disk Analysis, Notifications, Bookmarks, the Collector, Thumbnail Search and exported video files can be displayed in the viewer.

The set-up of Playback Viewer is done in the Client settings.

### **Event-Actions Snapshot Path**

In the **Server** tab, the user can enter the location where the generated snapshots will be stored for the Event-Action triggers.

### **Group Notifications**

In the **Notifications** tab, support for Group Notifications has been added. By enabling Group Notifications, all notifications received within a defined period of time are grouped into a single notification email.

The user can set a time period (in seconds) during which time notifications are grouped in one email message. During the interval, no notifications will be ignored.

### **Notifier & Audit History**

### **User Notifications**

When TruVision Navigator is used in client-server mode, the user activities for logging in and out of the software as well as exporting videos are shown in the Notifier.

It is also possible to search for these activities in Audit History.

### **Device Manager**

### **SNMP support for recorders and cameras**

The software supports SNMP (version 2c). The feature allows the user to retrieve some specific data related to the status or health of devices.

Depending on the device type (recorder or camera), different SNMP data will be displayed.

**Note:** Please see the user manual for more information before using SNMP.

#### **Search**

### **License plate search field**

A specific field has been created in the Search window to enter license plate details to search for recordings.

#### **New device support**

 The software supports the new TruVision multi-imager 360 degree IP camera (TVS).

The camera can be seen in Device Tree when it is added to TruVision NVRs. It can also be detected by Discovery Tool or it can be added manually to the Device Tree as a device.

## **Summary of main bug fixes**

### **Device Manager – Storage Calculator**

- Fixed an issue where the calculated storage capacity was not updated when the *number of days to store* value was updated.
- Fixed an issue with the display of the calculator when switching between maximized and normalized views.

### **Device Manager – Version**

• Fixed an issue where Device Manager was not showing the correct version number.

### **Use of the TVK-400 USB keypad**

Fixed issue with the PTZ operation when the user is using Pelco-D or P.

### **Device Tree**

 Fixed an issue where the user was unable to delete a device from the Device Tree.

### **Device Configuration**

 Fixed an issue where the user could not move cursor out of the Device Configuration page.

### **Date/Time Control**

- Fixed an issue with Date/Time control display location issue on multiple monitors.
- Fixed an issue where the Date/Time window closed when moving the cursor out of the window.

#### **Date/Time format**

• Fixed an issue where date/time format was not available in 24hr format, based on regional settings.

#### **Notifier**

- Fixed an issue with displaying events for channel 1 (except VCA) in Notifier.
- Fixed an issue with displaying ANPR events for the TVN 22 recorder series.

### **UltraSync intrusion panel integration – show sensor status**

Fixed an issue where the status of sensors was not updated on the map.

## **Summary of limitations**

- **ANPR**: duplicate license plate notifications possible:
	- o When an ANPR camera (license plate recognition) is added as a device and no Alarm Host IP address is setup in the camera, the notifications of the camera will only appear in the Notifier when the camera is shown in the viewer (live view).
	- o If the user wants to see camera notifications when the camera is not shown in the viewer, the Alarm Host address must be set up in the camera. However, duplicate ANPR notifications will then be shown in the Notifier. This is a current limitation of the software.

### **Contacting support**

For help installing, operating, maintaining, and troubleshooting this product, refer to this document and any other documentation provided. If you still have questions, contact us during business hours (Monday through Friday, excluding holidays).

**Note**: Please be ready at the equipment before calling.

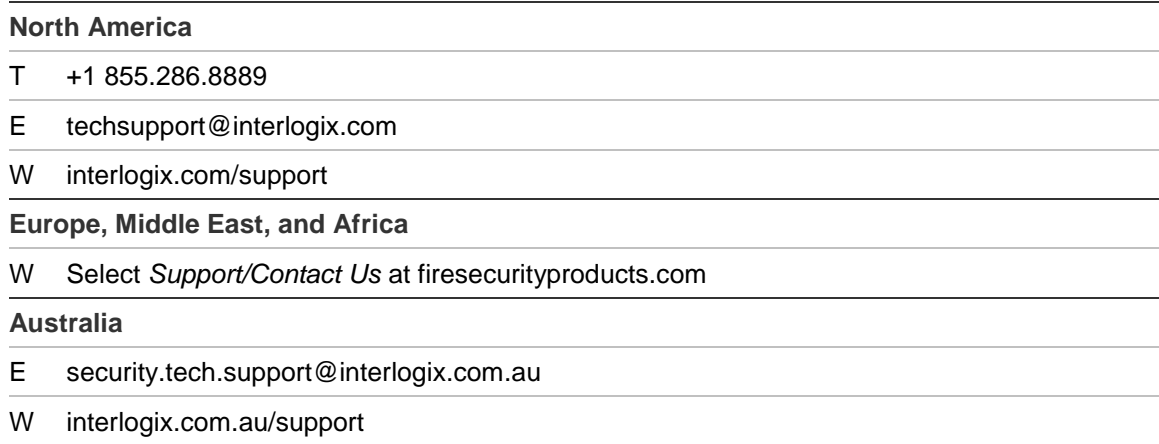